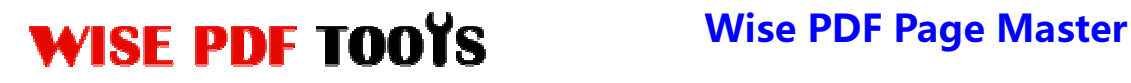

User Manual

## **Wise PDF Page Master**

Wise PDF Page Master is a professional and magical application with super functions, which provides you with an easy, simple and efficient way to modify and rearrange your PDF file pages. It allows you to deal with your pages through different kinds of settings. You can cut, copy, add, delete, rotate or reverse page in the PDF files easily.

With a distinct operation interface, you needn't to spend a lot time in knowing how to use Wise PDF Page Master. So you can get into your job in a short time and even if you are fresh to our software, you can use it easily by yourself in just a few seconds.

Note: This product has a free trial version, all features in this document are useful for you. There is no any watermark in your merging pdf files if you use the registered version.

### **(1) All features of Wise PDF Page Master**

- ▲ A professional and distinct operation interface
- ▲Powerful functions in rearranging PDF files
- ▲Adjust the order and angle of PDF pages
- ▲Different kinds of pages processing
- ▲ Keyboard operation
- ▲Operation systems like Win98/ME/NT/2000/XP/vista/Win7 are supported

### **(2)Using Wise PDF Page Master**

You can start Wise PDF Page Master by clicking the desktop shortcut on the computer desktop.

# WISE PDF TOOYS Wise PDF Page Master

User Manual

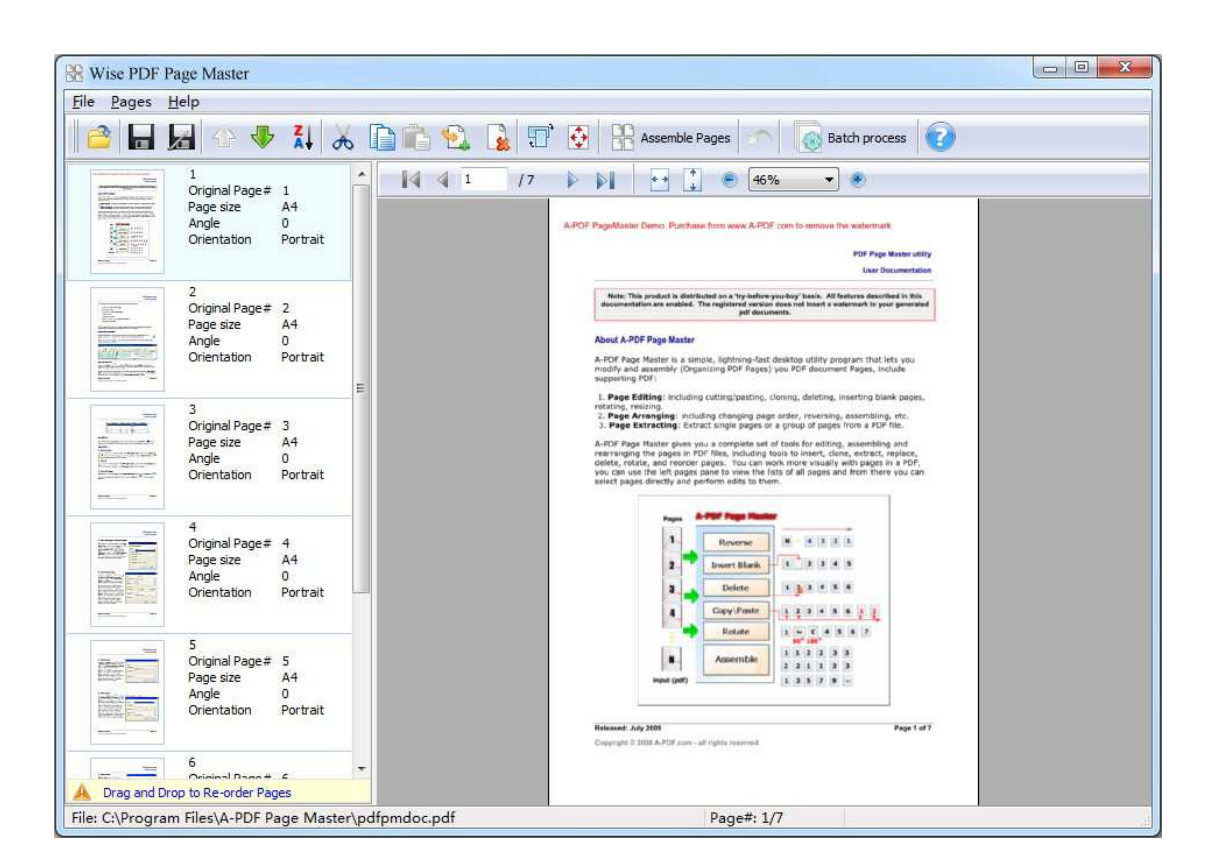

## **(3)Add PDF files**

There are three kinds of methods for you to add your PDF files.

First one, you can click the icon of directly on the operation interface and select any PDF files you want to deal with.

**----------------------------------------------------------------------------------------------------**

**Second**, you can click the icon of "Open" and select to add PDF files

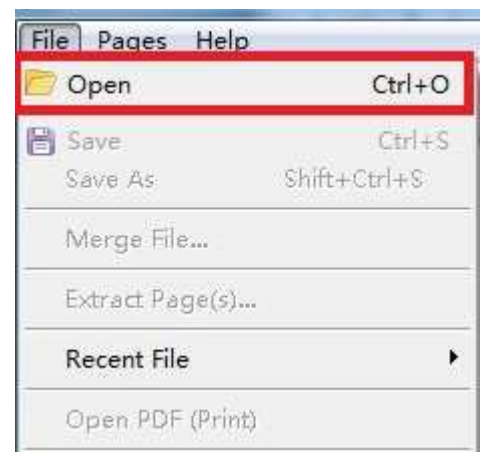

**Released: June 2012 Copyright © 2012 Wise PDF Tools.com – all rights reserved** 

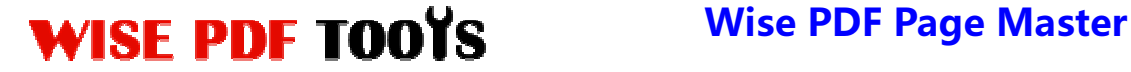

User Manual

**Third**, you can just click the blank space to add PDF files.

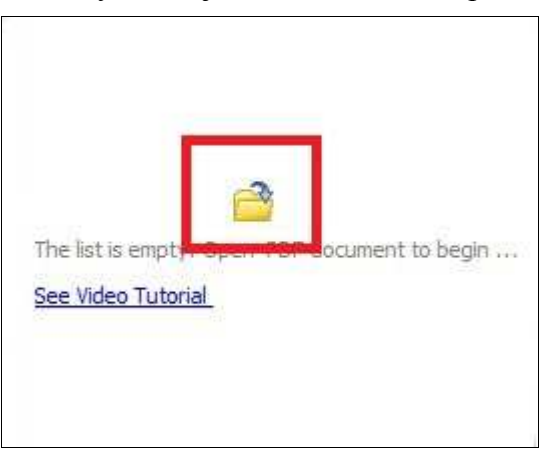

# **(4) Tool Bar**

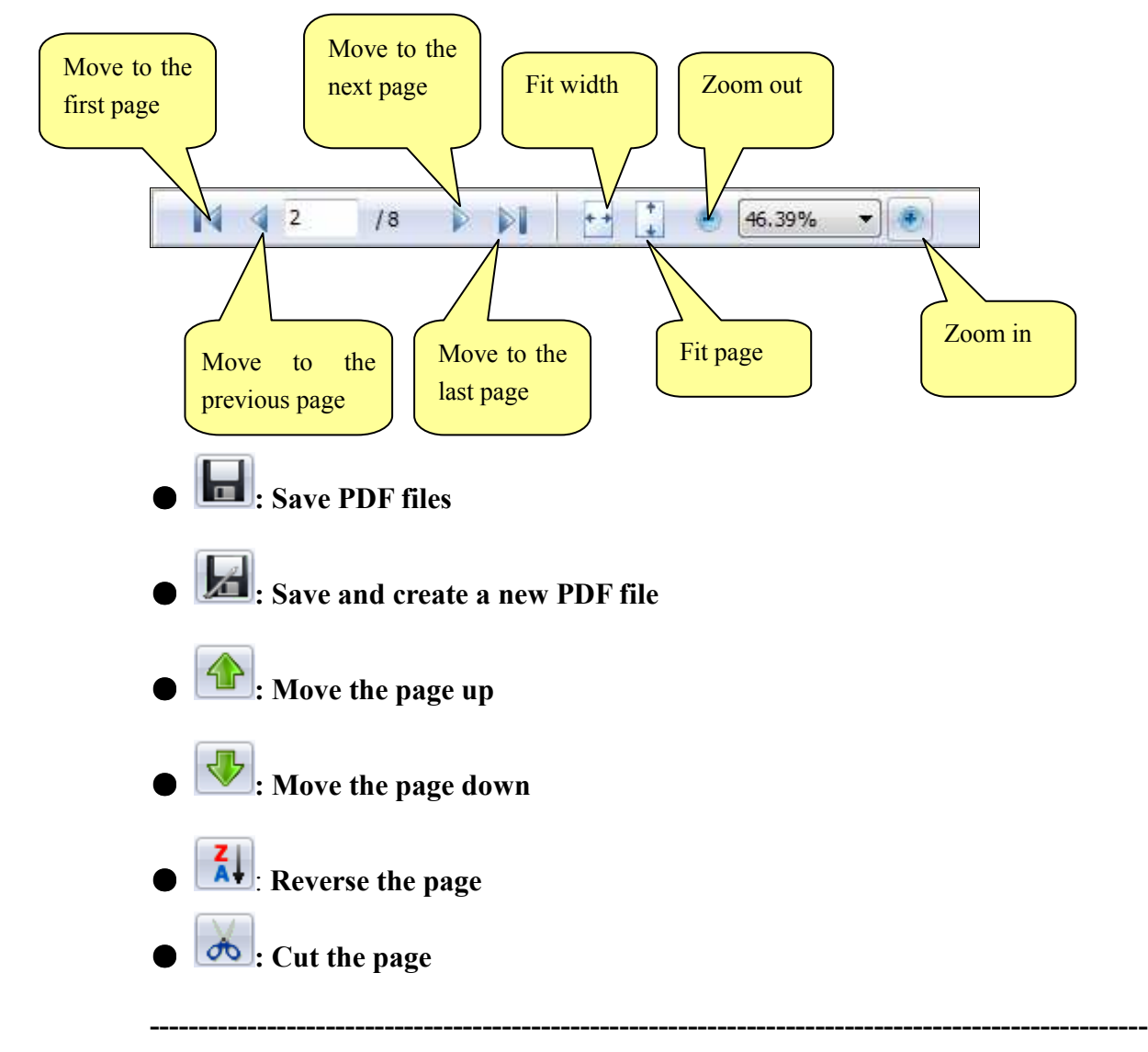

**Released: June 2012 Copyright © 2012 Wise PDF Tools.com – all rights reserved** 

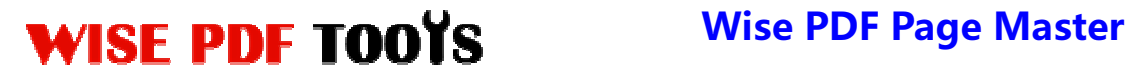

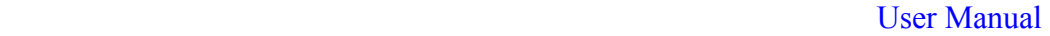

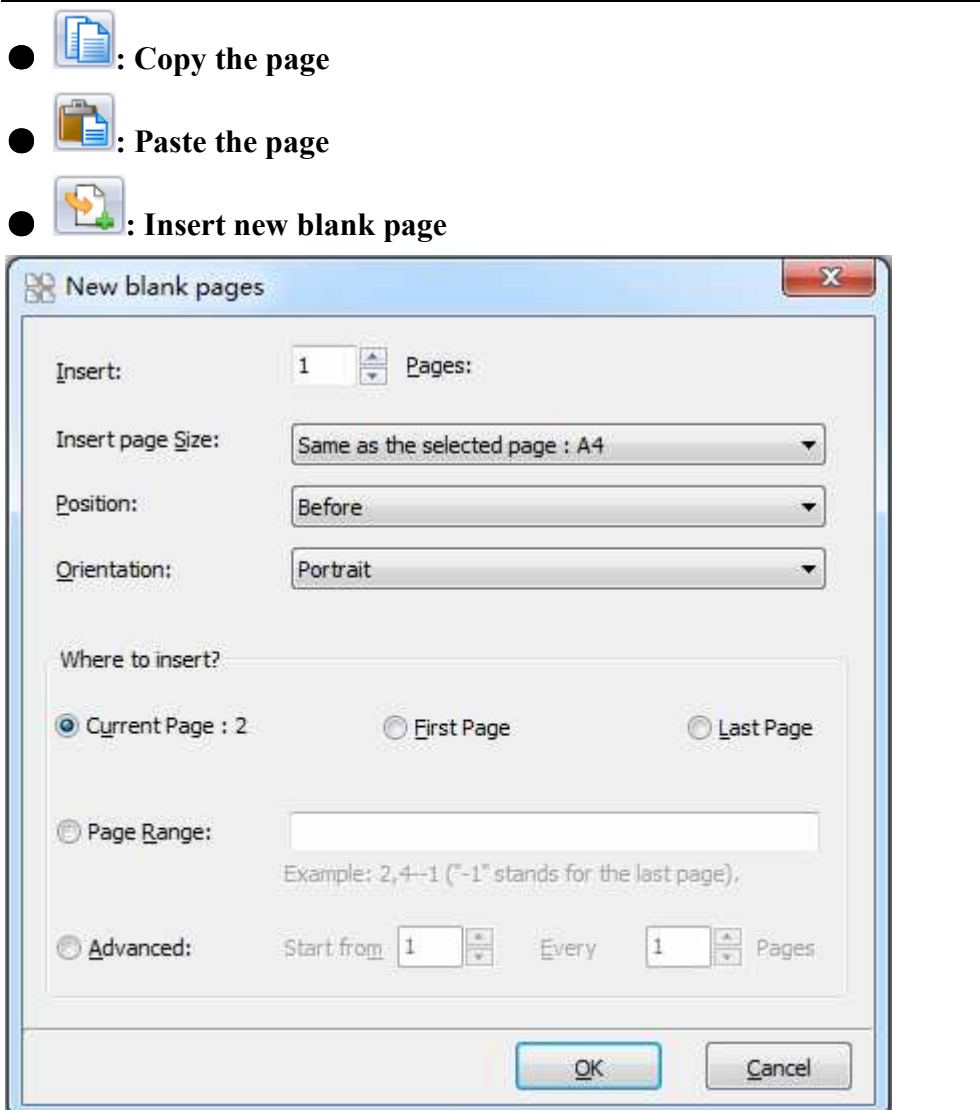

Wise PDF Page Master also enables you to insert one or multiple new page, and choose the position of blank page.

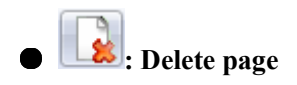

# WISE PDF TOOYS Wise PDF Page Master

User Manual

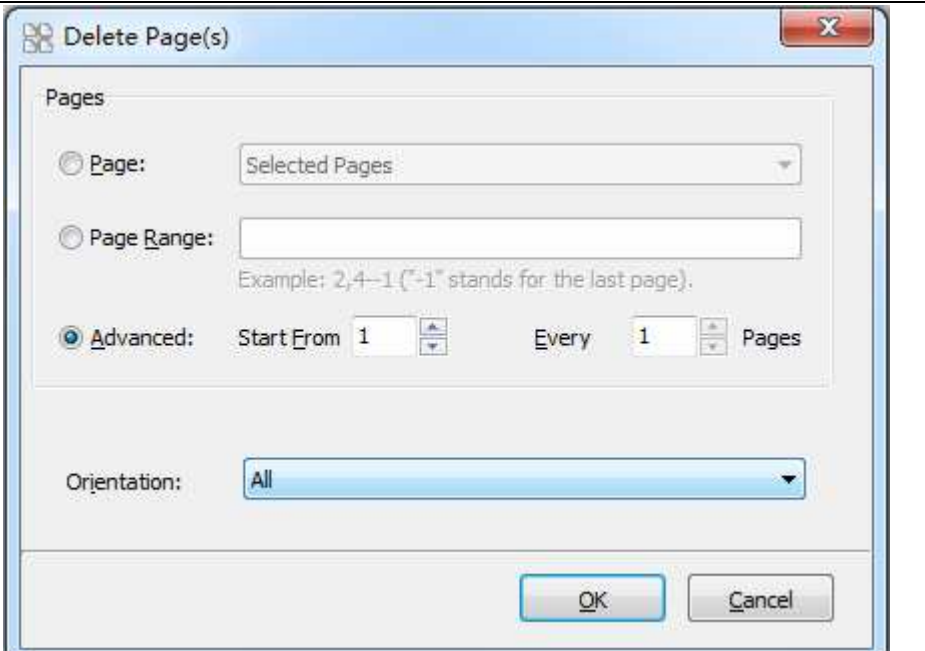

You can set a page range to delete unneeded pages according to your needs.

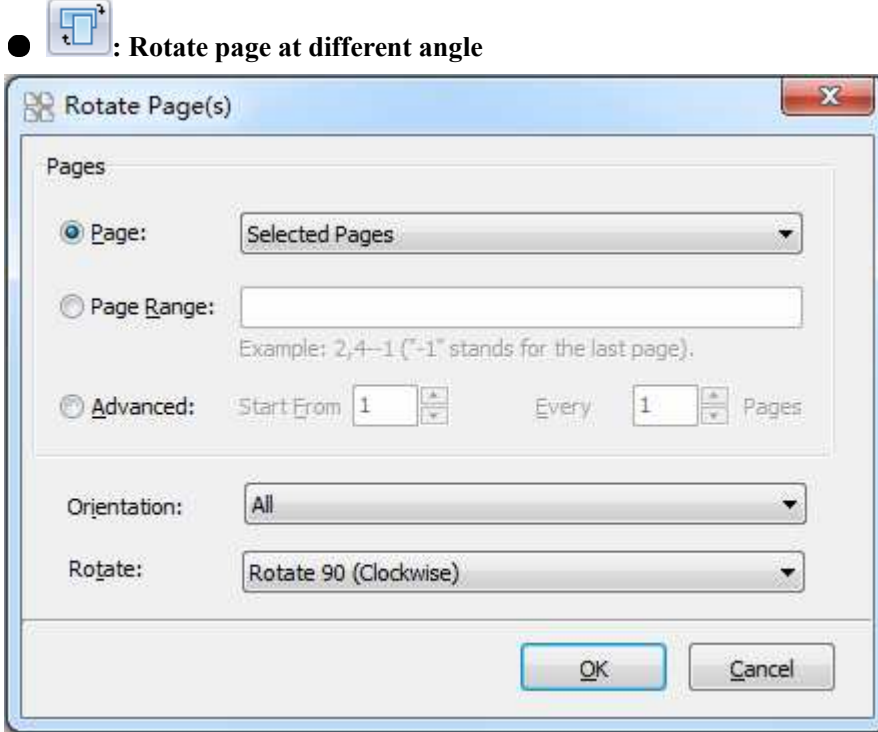

**i** Resize the page

**Released: June 2012 Copyright © 2012 Wise PDF Tools.com – all rights reserved** 

# WISE PDF TOOYS Wise PDF Page Master

User Manual

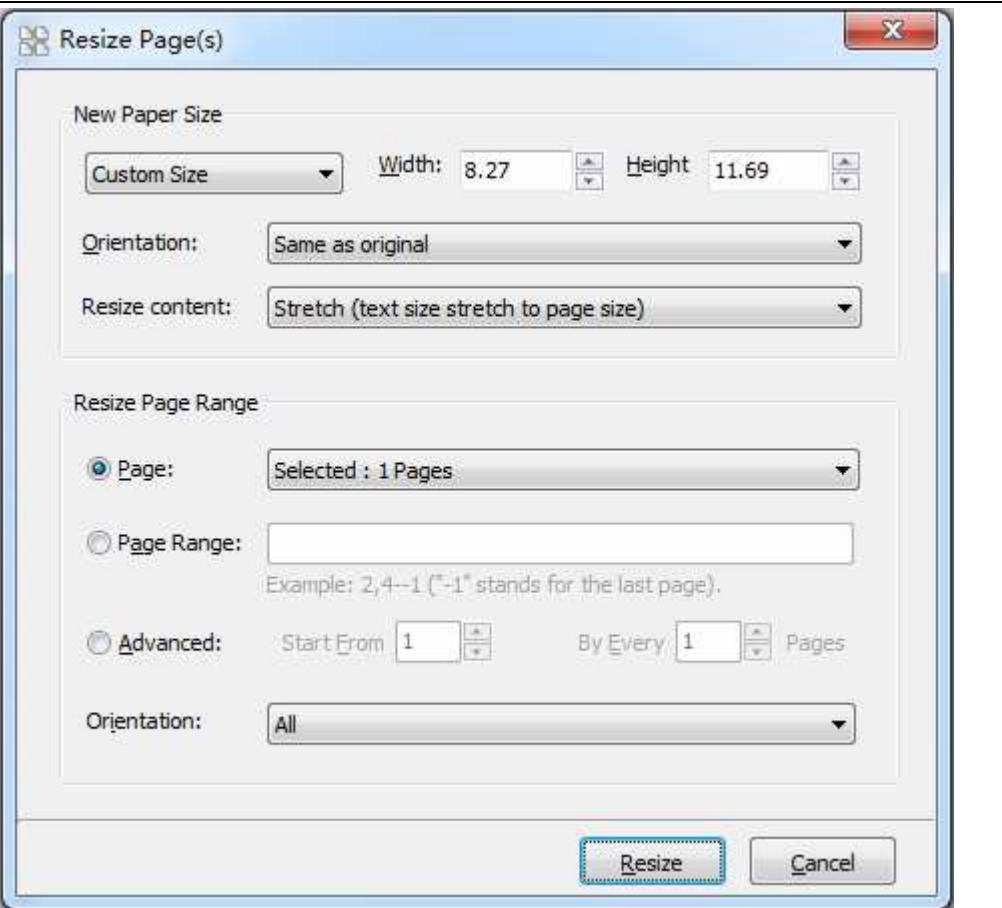

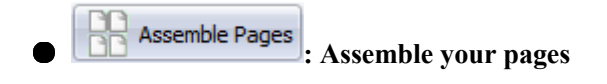

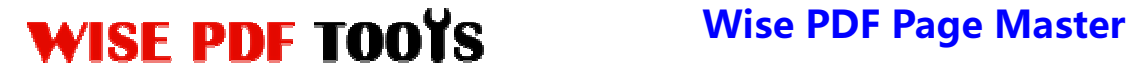

User Manual

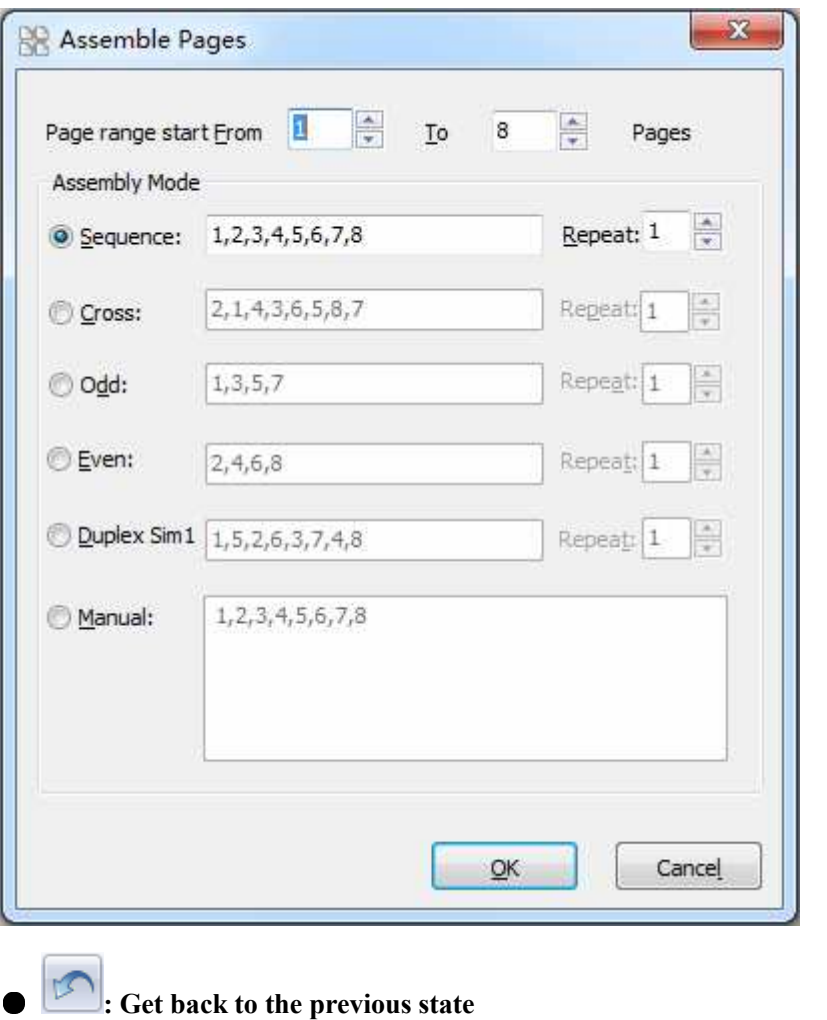

**(5)Start processing** 

Just click the icon of **Batch process** to rearrange your page of PDF file.

## **(6) Ending**

After processing, just exit from the dropdown list. Everything will go successfully.